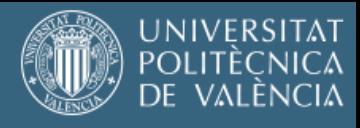

# **USO DE LA HERRAMIENTA** *TURNITIN* **EN LOS TFGs Y TFMs**

Para solicitar la defensa del TFG o TFM, el estudiante debe adjuntar, además de la memoria del trabajo realizado, el informe T*urnitin* generado desde la Tarea correspondiente en PoliformaT/"Tfg-Tfm (Etsi Teleco)". Ese mismo informe debe enviarlo por correo electrónico al tutor de su trabajo.

El alumno puede acceder a Turnitin desde el PoliformaT de arriba, este estará en el sitio ""Tfg-Tfm (Etsi Teleco)".

## **Envío de la memoria en la tarea**

El alumno accede en PoliformaT al sitio "Tfg-Tfm (Etsi Teleco)" y a la tarea Generar Informe *Turnitin*.

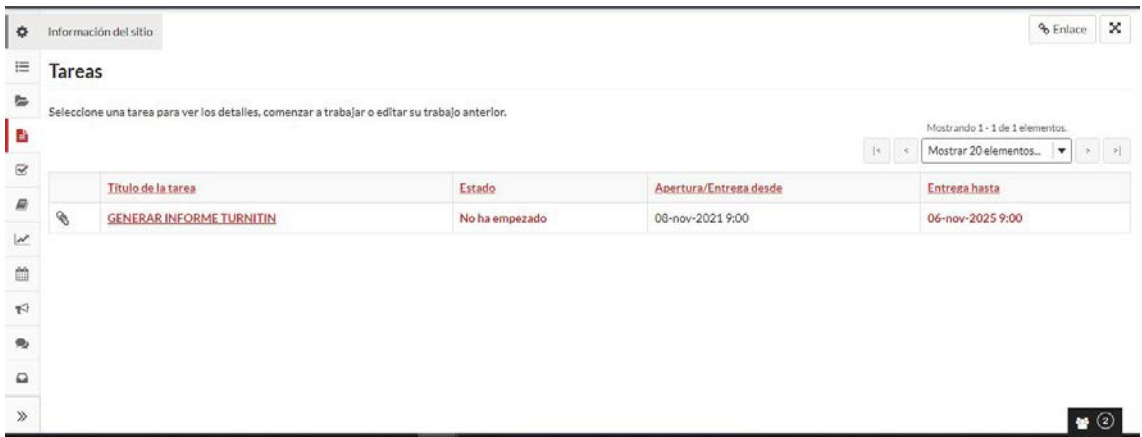

Acepta la cláusula de veracidad.

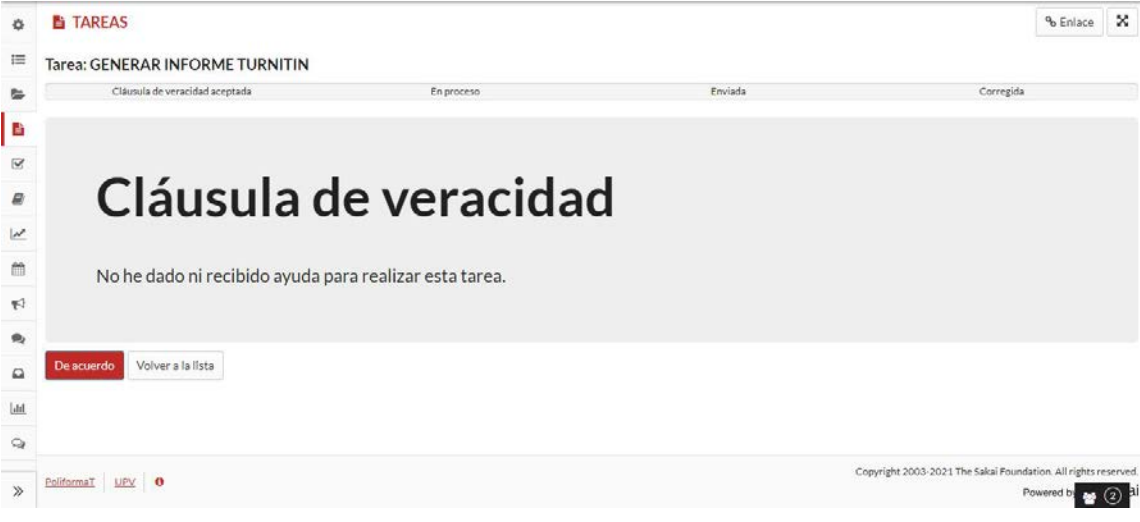

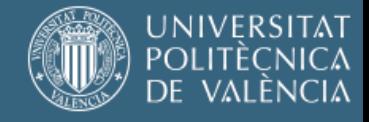

### Realiza el envío de la memoria de su trabajo en formato pdf.

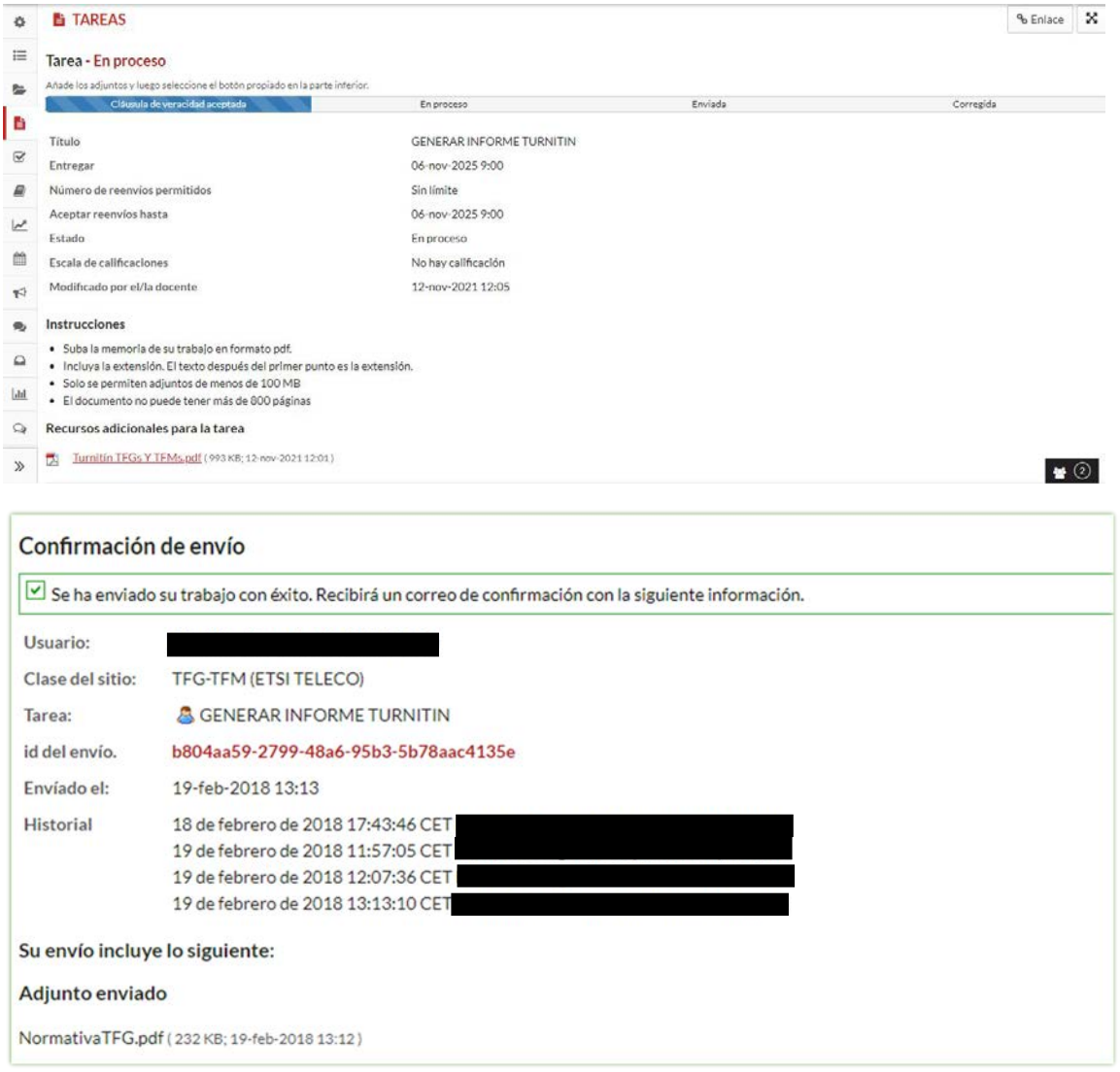

El alumno recibirá un correo como el siguiente para informarle de que el control antiplagio ha recibido su trabajo.

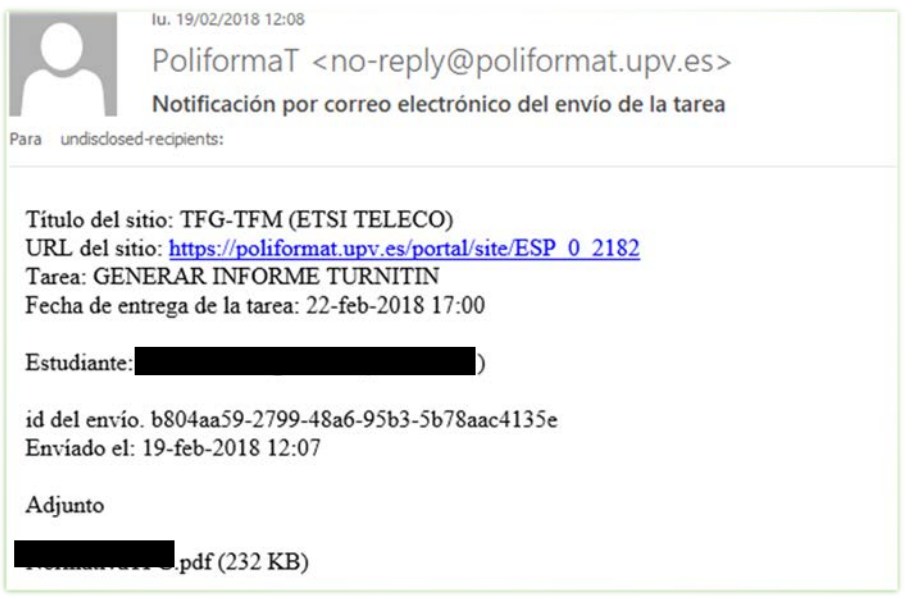

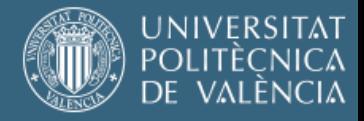

#### **Acceso al informe de revisión**

Una vez el servicio de *Turnitin* haya realizado su evaluación, el alumno podrá ver los resultados.

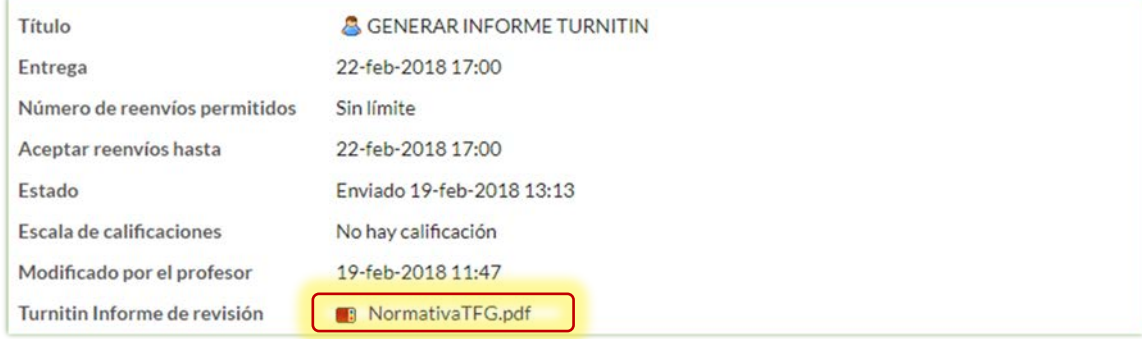

Pinchando en el icono se accede al informe de revisión. No es necesario autenticarse en *Turnitin*. Descargue la vista actual que contiene en la última página el informe de originalidad.

En el portal de Turnitin debe descargarse el informe del archivo. Para ello debe seleccionarse el botón de descarga en el menú de la derecha:

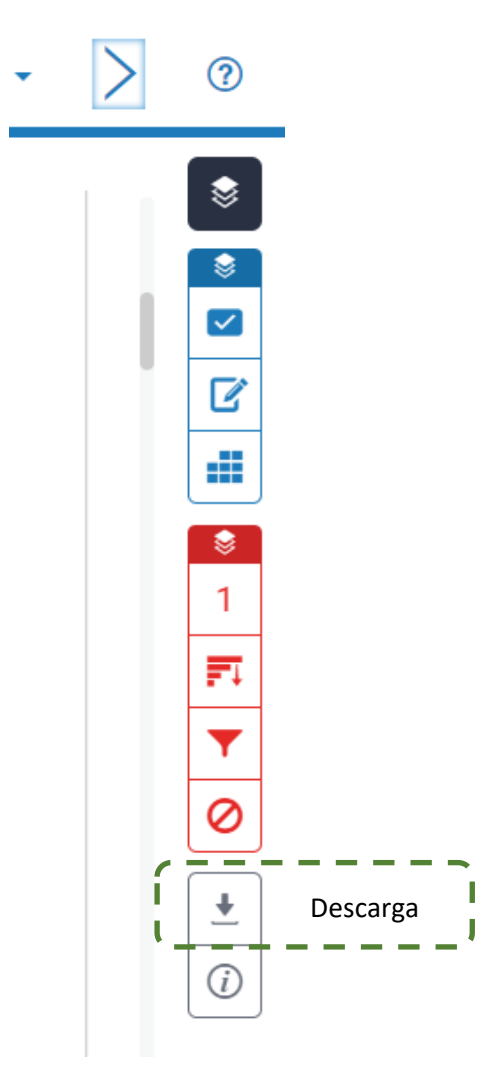

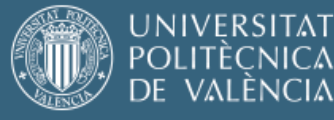

#### Seleccionar la descarga en la opción Vista actual:

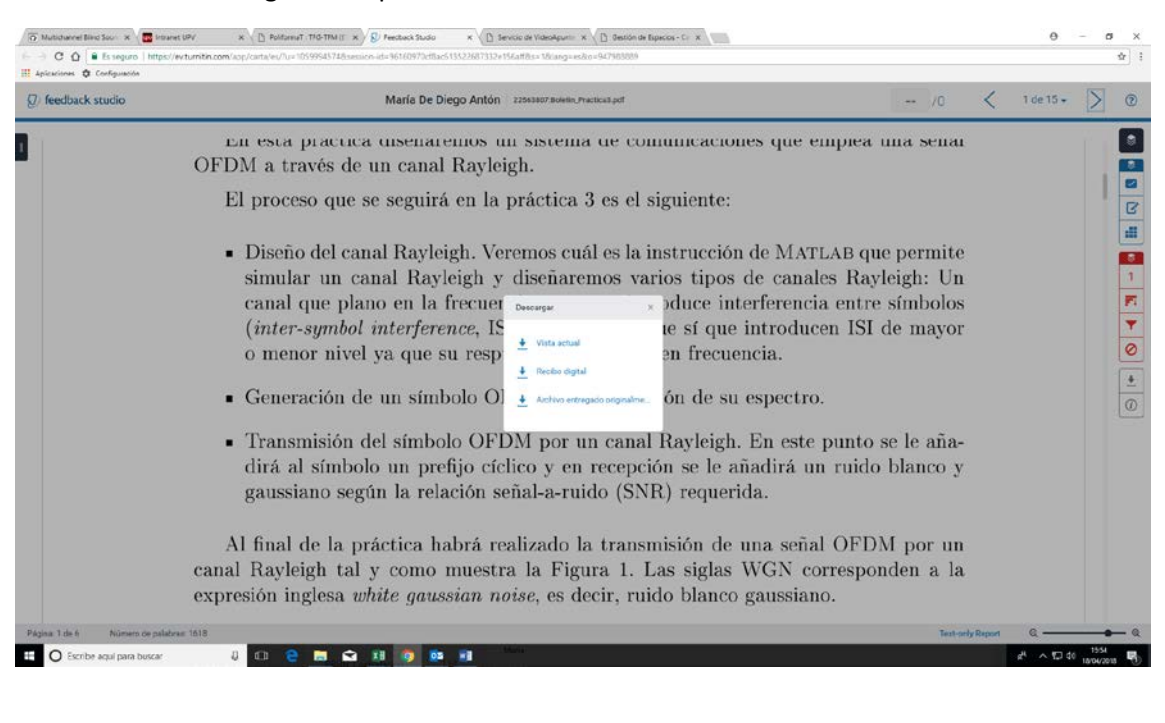

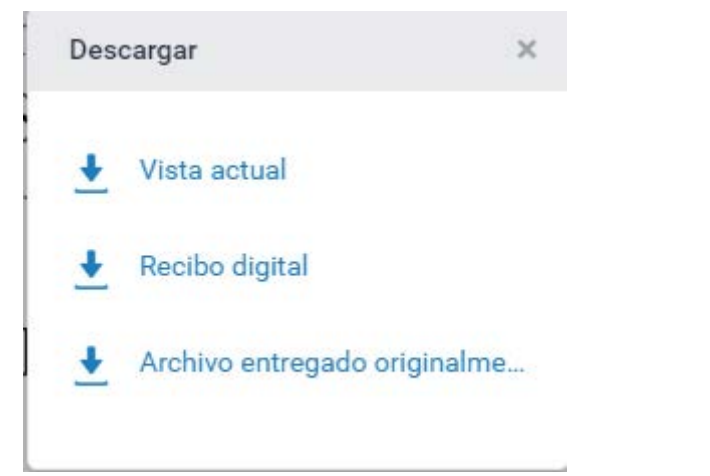

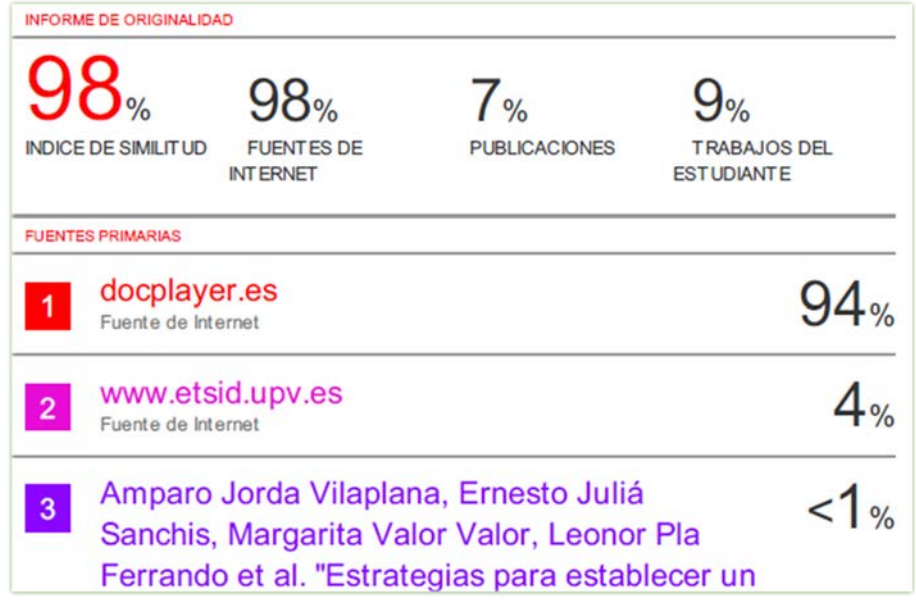